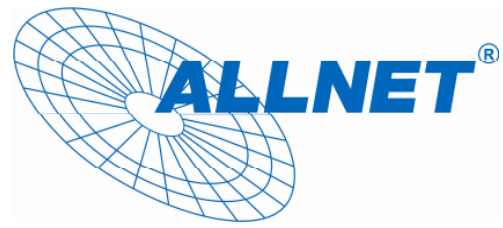

## **E-Mail Konfiguration ALL2292 / ALL2290**

**(Beispielkonfiguration mit GMX)** 

**Bevor die E-Mail Benachrichtigung eingestellt werden kann, m**ü**ssen bestimmte Punkte vorkonfiguriert werden.** 

- **1. Die Kamera muss Zugriff auf Ihr Gateway (Router) besitzen.**
- 2. Gehen Sie auf die Weboberfläche des Gerätes unter "Network".
- **3. Tragen Sie Ihr Gateway und g**ü**ltige DNS-Server ein:**

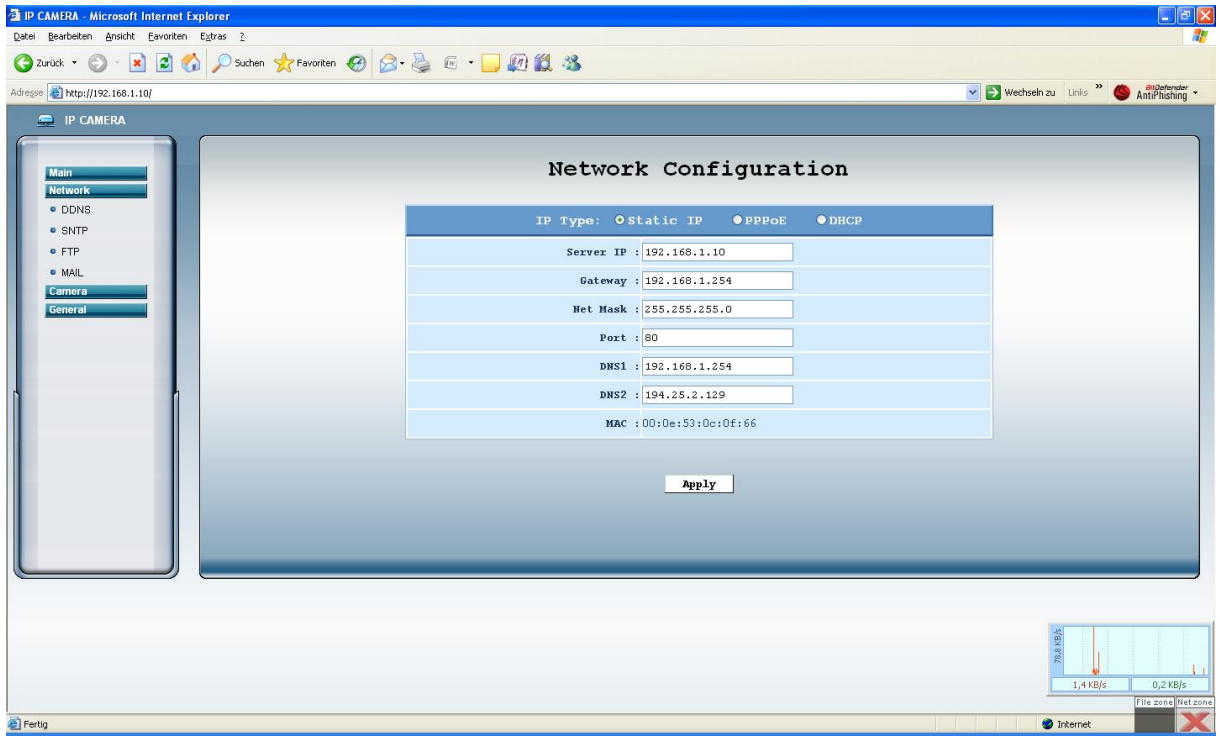

- **4. Gehen Sie unter** "**Network**" **auf** "**SNTP**" **und tragen dort einen g**ü**ltigen Zeitserver und Zeitzone ein.** Ü**bernehmen Sie die Einstellung. Die Kamera ben**ö**tigt einen Neustart um die**  Zeit zu synchronisieren. Unter der Option "Log" im Untermenü "General" sollten Sie nun **einen Punkt** "**SNTP Update SUCCESSED**" **finden.**
- **5. Klicken Sie auf** "General" und anschließend auf "Trigger" und setzen Sie bei "Trigger *Method*" den Hacken bei "Mail".

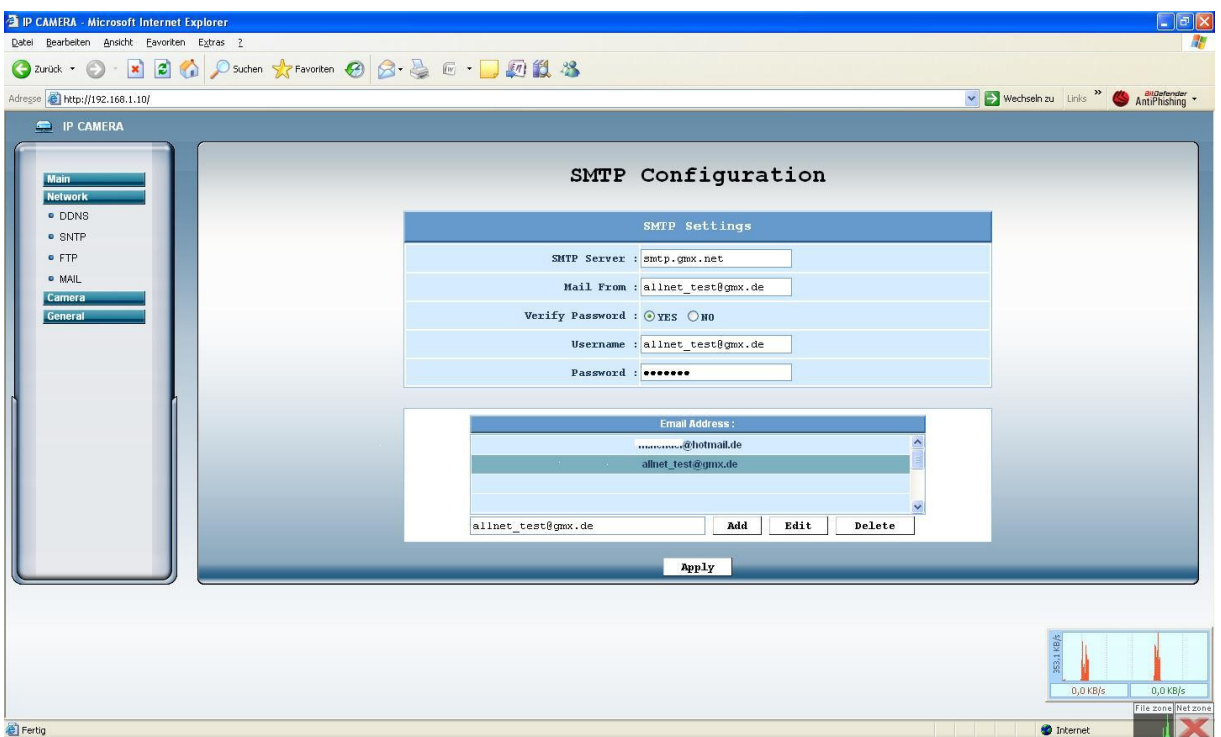

6. Tragen Sie unter "Mail" in der Unteroption "Network" Ihre E-Mail Daten ein:

7. Anschließend sollten Sie bei einer Auslösung des Motion Detection folgende E-Mail bekommen (Bitte stellen Sie ggf. Ihren Spamfilter darauf ein):

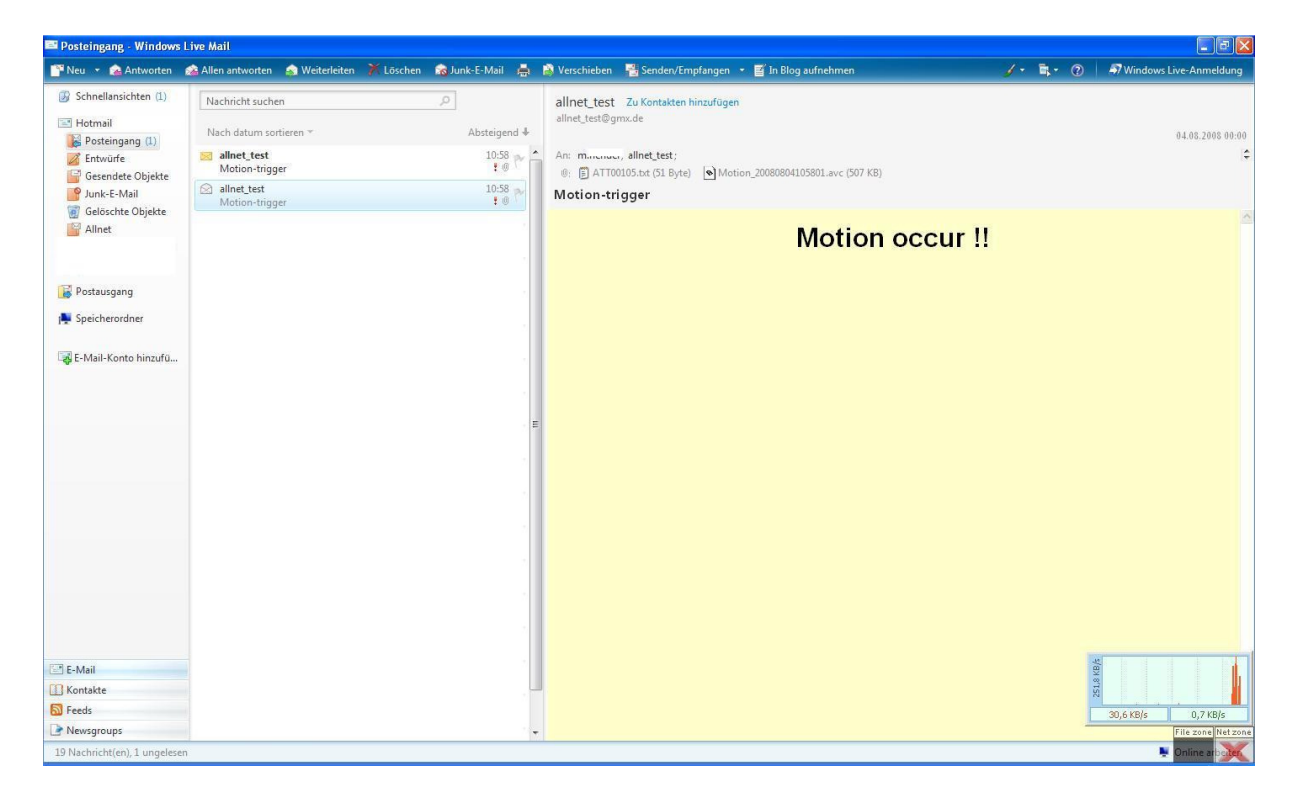

Somit wären alle Einstellungen getätigt!

ALLNET Computersysteme GmbH Maistr. 2 82110 Germering

Telefon Technischer Support: 089 894 222 15

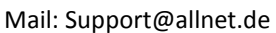

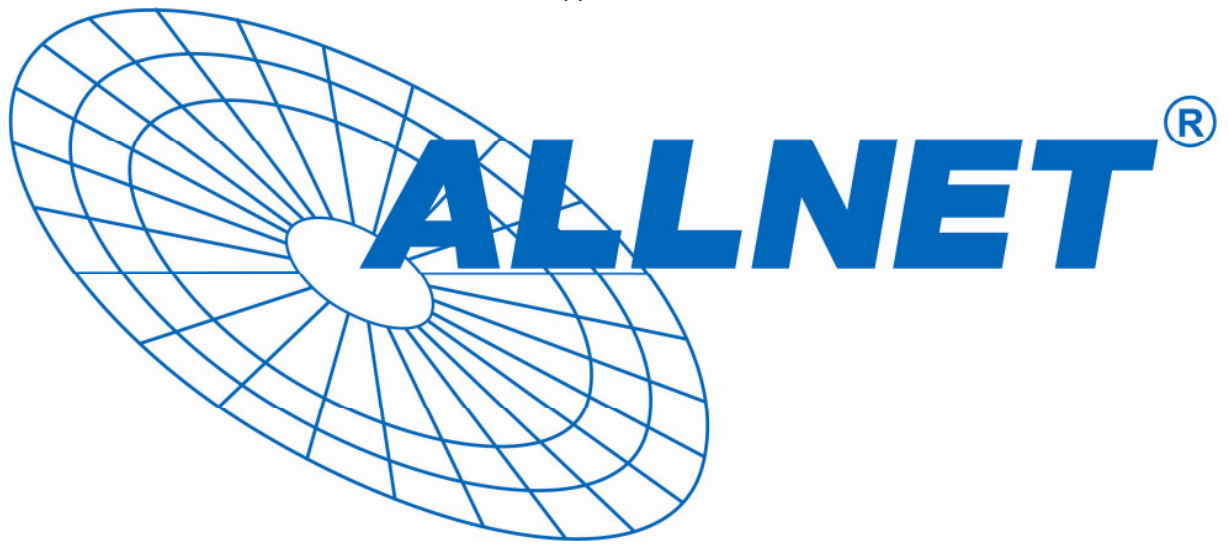